## **Gebruikshandleiding**

# **L226WA**

**L**ees zeker de **Belangrijke voorzorgsmaatregelen** vóór u het product begint te gebruiken.

Houd de gebruikshandleiding (CD) altijd binnen handbereik, zodat u die ook later gemakkelijk kunt raadplegen.

**R**aadpleeg het label op het product en geef deze informatie door aan uw dealer wanneer u ondersteuning nodig hebt.

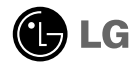

**Bij het ontwerp en de fabricage van dit apparaat staat uw veiligheid centraal. Als u het apparaat echter verkeerd gebruikt, kunt u worden blootgesteld aan een elektrische schok of kan brand ontstaan. Voor een goede werking van alle veiligheidsvoorzieningen van deze monitor moet u de volgende basisrichtlijnen voor installatie, gebruik en onderhoud in acht nemen.**

## **Veiligheid**

Gebruik alleen het netsnoer dat bij het apparaat wordt geleverd. Als u een snoer gebruikt dat niet door de leverancier van dit apparaat wordt geleverd, controleert u of het snoer voldoet aan de toepasselijke nationale normen. Als het netsnoer niet goed is, neemt u voor vervanging contact op met de fabrikant of de dichtstbijzijnde geautoriseerde reparateur.

Het netsnoer wordt gebruikt als belangrijkste uitschakelingsvoorziening. Zorg dat de connector makkelijk toegankelijk is na aansluiting.

Sluit de monitor alleen aan op een voedingsbron die voldoet aan de specificaties die in deze handleiding zijn opgegeven of op de monitor zijn vermeld. Als u niet zeker weet welke spanning u gebruikt, neemt u contact op met uw dealer.

Overbelaste stopcontacten en verlengsnoeren, gerafelde netsnoeren en gebroken connectoren zijn gevaarlijk en kunnen een elektrische schok of brand veroorzaken. Neem voor vervanging contact op met een onderhoudstechnicus.

Open de monitor niet:

- De monitor bevat geen onderdelen die door de gebruiker kunnen worden vervangen.
- In de monitor is gevaarlijke hoogspanning aanwezig, zelfs wanneer de monitor is uitgeschakeld.
- Als de monitor niet goed werkt, neemt u contact op met uw dealer.

Lichamelijk letsel voorkomen:

- Plaats de monitor niet op een hellende plank, tenzij de monitor en de plank goed zijn vastgezet.
- Gebruik alleen een monitorsteun die door de fabrikant is aanbevolen.

Brand en gevaarlijke situaties voorkomen:

- Schakel de monitor altijd uit als u de ruimte langer dan een korte periode verlaat. Laat de monitor niet aan staan wanneer u weggaat.
- Zorg dat kinderen geen objecten in de openingen in de behuizing van de monitor laten vallen of duwen. Bepaalde interne onderdelen staan onder hoogspanning.
- Gebruik alleen accessoires die voor deze monitor zijn ontworpen.
- Haal het netsnoer uit het stopcontact tijdens een onweersbui (om blikseminslag te voorkomen) of wanneer u de monitor langere tijd niet gaat gebruiken.

#### **Installatie**

Plaats of rol niets op of over het netsnoer en zet de monitor niet op een plaats waar het netsnoer beschadigd kan raken.

Gebruik deze monitor niet in de buurt van water, zoals een bad, wasbak, gootsteen, waskuip, vochtige kelder of zwembad.

De monitorbehuizing is voorzien van ventilatieopeningen voor de afvoer van warmte tijdens de werking. Als deze openingen worden geblokkeerd, kan de gecumuleerde warmte defecten of zelfs brand veroorzaken. Doe daarom nooit het volgende:

- De onderste ventilatiesleuven blokkeren door de monitor op een bed, bank, tapijt, enzovoort te plaatsen.
- De monitor in een gesloten behuizing plaatsen tenzij deze is voorzien van goede ventilatie.
- De openingen bedekken met een doek of ander materiaal.
- De monitor in de buurt van of op een verwarmingstoestel of warmtebron plaatsen.

Wrijf of behandel de Active Matrix LCD niet met iets hards, aangezien dit de Active Matrix LCD permanent kan beschadigen.

Druk niet langdurig met uw vinger op het LCD-scherm, aangezien dit enige nabeelden kan achterlaten.

Sommige stipdefecten kunnen als rode, groene of blauwe plekjes op het scherm verschijnen. Dit heeft echter geen gevolgen voor de weergavekwaliteit.

Gebruik indien mogelijk de aanbevolen resolutie voor de beste beeldkwaliteit voor het LCD-scherm. Bij andere resoluties kunnen geschaalde of bewerkte beelden op het scherm verschijnen. Dit is echter normaal voor LCD-schermen met vaste resolutie.

## **Reinigen**

- Haal het netsnoer uit het stopcontact voordat u de voorkant van het monitorscherm reinigt.
- Gebruik een vochtige doek (geen natte doek). Spuit geen vloeistof direct op het monitorscherm, aangezien overtollige vloeistof een elektrische schok kan veroorzaken.

## **Opnieuw inpakken**

Gooi de kartonnen doos en het overige verpakkingsmateriaal niet weg. Deze vormen een ideale verpakking waarin u het apparaat kunt transporteren. Wanneer u het apparaat naar een andere locatie wilt verplaatsen, gebruikt u het oorspronkelijke verpakkingsmateriaal.

### **Correct sorteren**

- De fluorescerende lamp die wordt gebruikt in dit product bevat een kleine hoeveelheid kwik.
- Doe de lamp dus niet bij het gewone huishoudelijke afval. Sorteer dit product volgens de reglementen van uw gemeente.
	- **N2**

**Voordat u de monitor in elkaar zet, controleert u of de voeding van de monitor, het computersysteem en andere aangesloten apparaten is uitgeschakeld.**

#### **Monitorsteun bevestigen**

- **1.** Plaats de monitor met de voorkant naar beneden op een zachte doek.
- **2.** Schuif de steunkolom in de juiste richting in het product (zie afbeelding). Druk de de steunkolom aan totdat u een klik hoort.

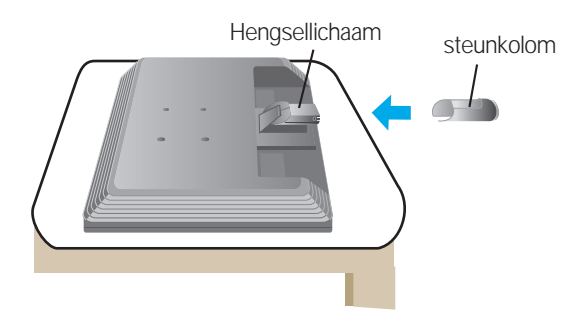

- **3.** Schuif de monitorsteun in de juiste richting in de steunkolom.
- **4.** Als alles in elkaar zit, pakt u de monitor voorzichtig op met het scherm naar u toe.

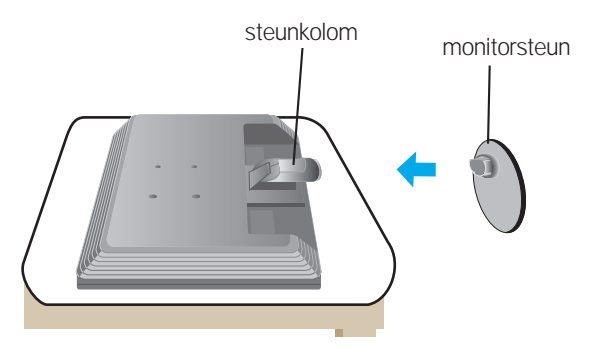

#### **Belangrijk**

Dit is een voorbeeld van het algemene aansluitingsmodel. Mogelijk verschilt uw monitor van de items die in de illustratie worden getoond.

**N3**

Houd het product niet op zijn kop aan de monitorsteun. De monitor kan dan vallen en beschadigd raken of letsel aan uw voeten veroorzaken.

## **De standaard uit elkaar nemen Type. A**

**1.** Zet een kussen of een zachte doek op een plat oppervlak.

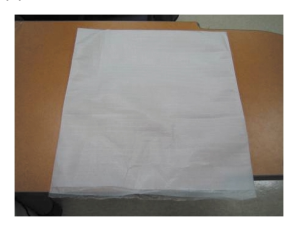

**2.** Zet het beeldscherm met de voorkant naar beneden op het kussen of de zachte doek.

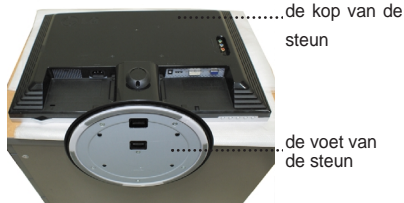

**3.** U duwt de vergrendeling naar binnen en trekt de basis van de standaard uit het lichaam van de standaard.

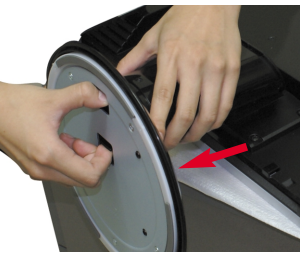

**4.** Scheid de standaard met behulp van een schroevendraaier, zoals u op de afbeelding ziet. **Opmerking:** bewaar de vier schroeven op een plaats waar u er in de toekomst bij kunt.

**N4**

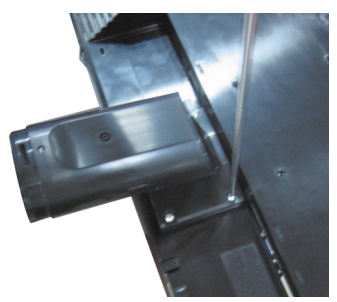

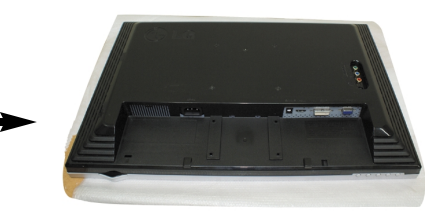

**5.** Verpak het product zoals hieronder afgebeeld.

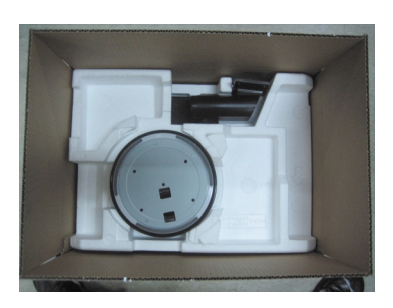

## **De standaard uit elkaar nemen Type. B**

**1.** Zet een kussen of een zachte doek op een plat oppervlak.

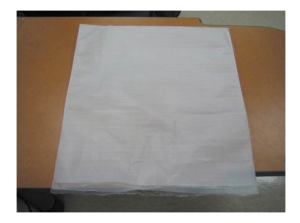

**2.** Zet het beeldscherm met de voorkant naar beneden op het kussen of de zachte doek.

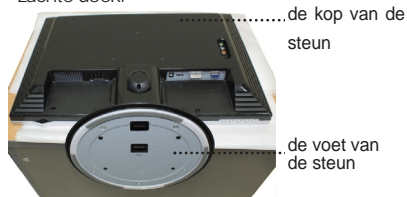

**3.** Houd het toestel nu vast zoals afgebeeld en draai de voet in de richting van de pijl.

**N5**

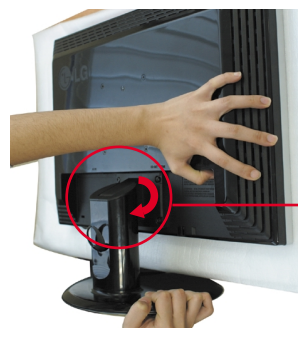

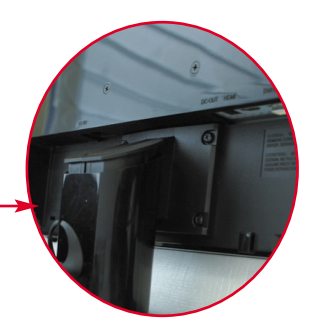

**4.** Trek de steun los.

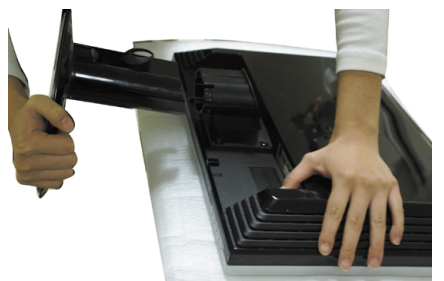

**5.** U duwt de vergrendeling naar binnen en trekt de basis van de standaard uit het lichaam van de standaard.

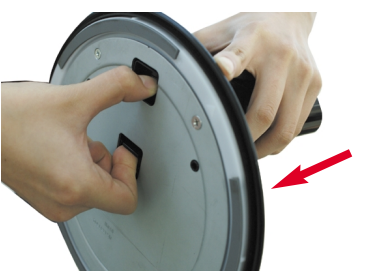

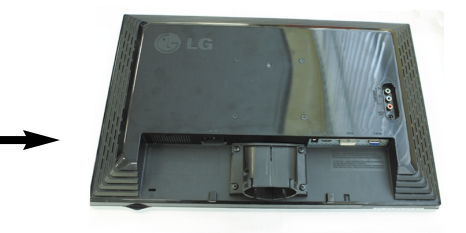

**6.** Verpak het product zoals hieronder afgebeeld.

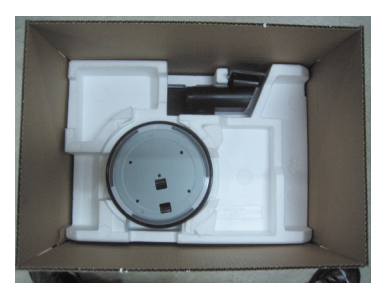

**Voordat u de monitor in elkaar zet, controleert u of de voeding van de monitor, het computersysteem en andere aangesloten apparaten zijn uitgeschakeld.**

#### **Het schem plaatsen**

- 1. Pas de positie van het scherm aan voor maximaal comfort.<br>**Kantelbereik**: 5, 20.
	- $-K$ antelbereik  $\cdot$  5° $\sim$ 20°

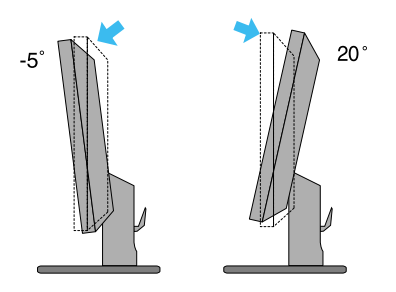

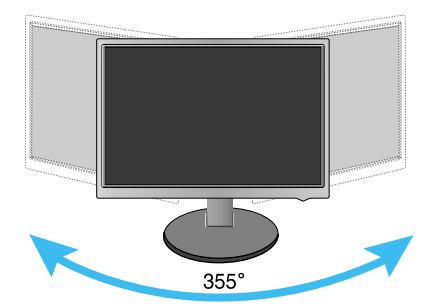

#### **Ergonomie**

Voor een ergonomische en comfortabele positie wordt aanbevolen de kantelhoek van de monitor op maximal 5 graden in te stellen.

## Naam en functie van de onderdelen

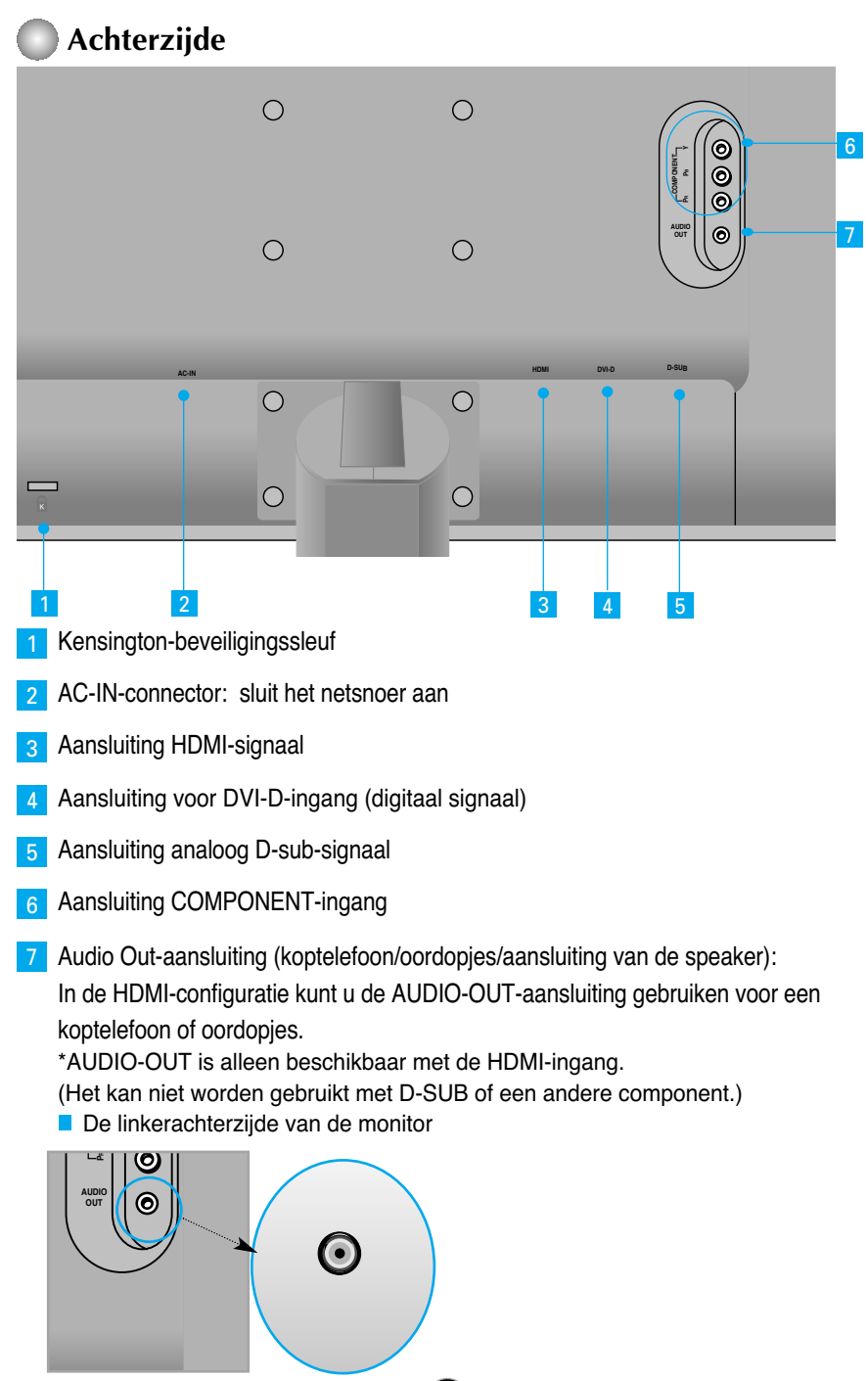

#### **Bij aansluiten op een pc**

- **1.** Plaats de monitor op een geschikte, goed geventileerde locatie dicht bij de computer. Stel de hoogte van de monitor in. Ontgrendel hiervoor de vergrendeling boven aan de steun.
- **2.** Sluit de signaalkabel aan. Draai na het aansluiten de duimschroeven aan om de verbinding vast te zetten. **1**
- **3.** Steek het netsnoer in een geaard stopcontact dat goed toegankelijk is en zich in de buurt van de monitor bevindt. **2**

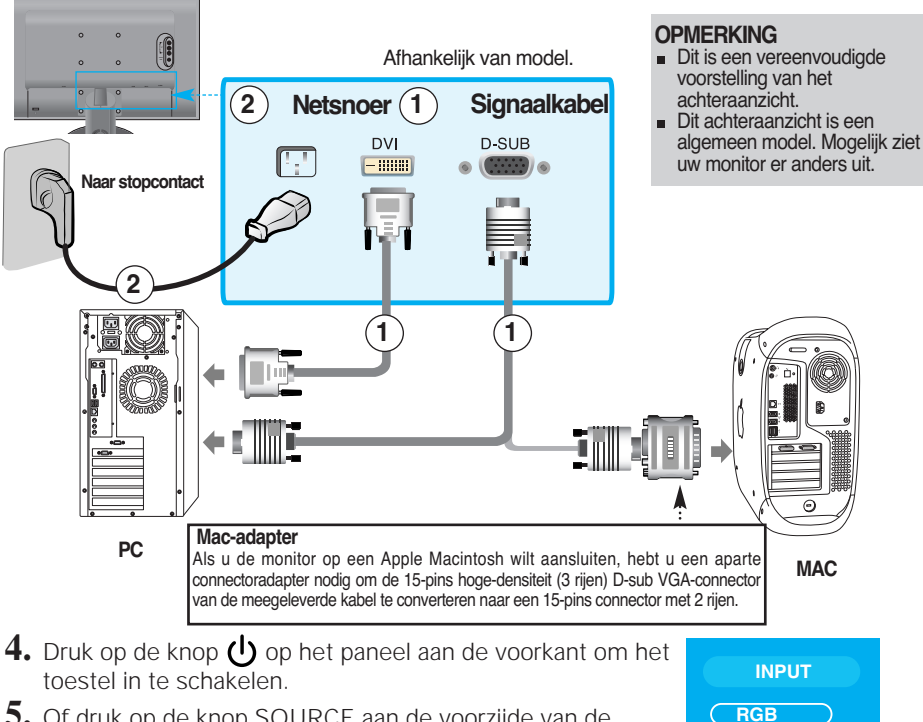

**5.** Of druk op de knop SOURCE aan de voorzijde van de monitor.

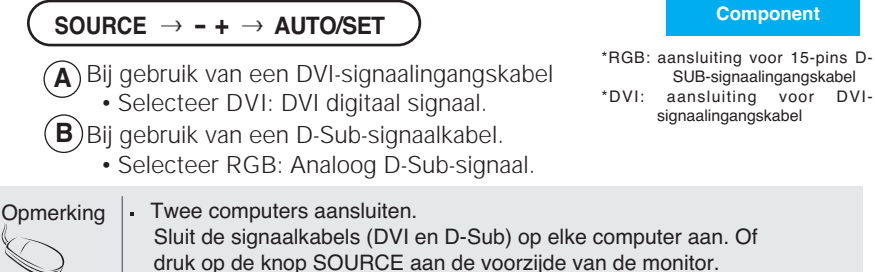

**N8**

Zorg voor een directe aansluiting op een geaard stopcontact of een verdeeldoos met aarddraad.

**DVI HDMI**

#### **Bij het kijken naar DVD/Video/HDTV**

#### **Bij gebruik van een Component-kabel**

- **1.** Zorg voor een correcte aansluiting van de Component-kabels en de stereokabels met tulpstekkers. Sluit gekleurde stekkers aan op aansluitingen met dezelfde kleur.
- **2.** Sluit het netsnoer aan. Luidspreker COMPONENT 80-**(niet inbegrepen) RC**  $H$   $O$   $C$ **AUDIO IN Monitor** RCA-stereo-kabel **(niet inbegrepen)** Component-kabel **(niet meegeleverd)**  $\dot{\mathbf{C}}$  $\textcircled{\small{\textcolor{red}0}}$  $\overline{\mathbf{o}}$ DVD/VIDEO/HDTV PB.

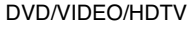

**3.** Druk op de knop SOURCE aan de voorzijde van de monitor.

#### SOURCE → **- +** → AUTO/SET

- Bij gebruik van een Component-kabel. **A**
	- Selecteer Component.

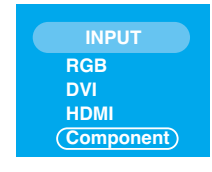

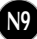

#### **Bij het kijken naar DVD/Video/HDTV**

#### **Bij gebruik van een HDMI-kabel**

**1.** Sluit de losse HDMI-kabel en AUDIO-kabel aan.

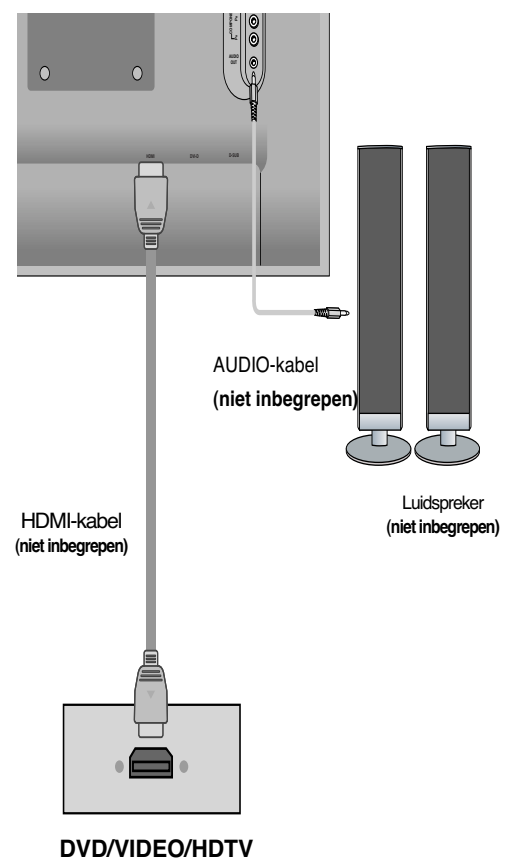

**2.** Druk op de knop SOURCE aan de voorzijde van de monitor.

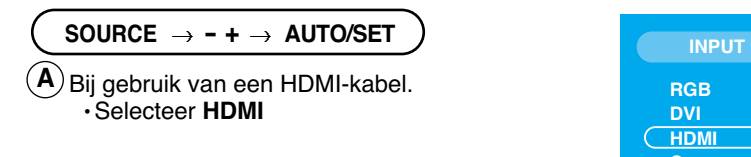

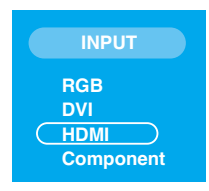

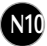

## Aansluiting op externe apparatuur

#### **De kabels aansluiten**

**1.** Nadat de kabels correct zijn aangesloten, plaatst u de kabels in de kabelhouder zoals aangegeven in de volgende afbeelding.

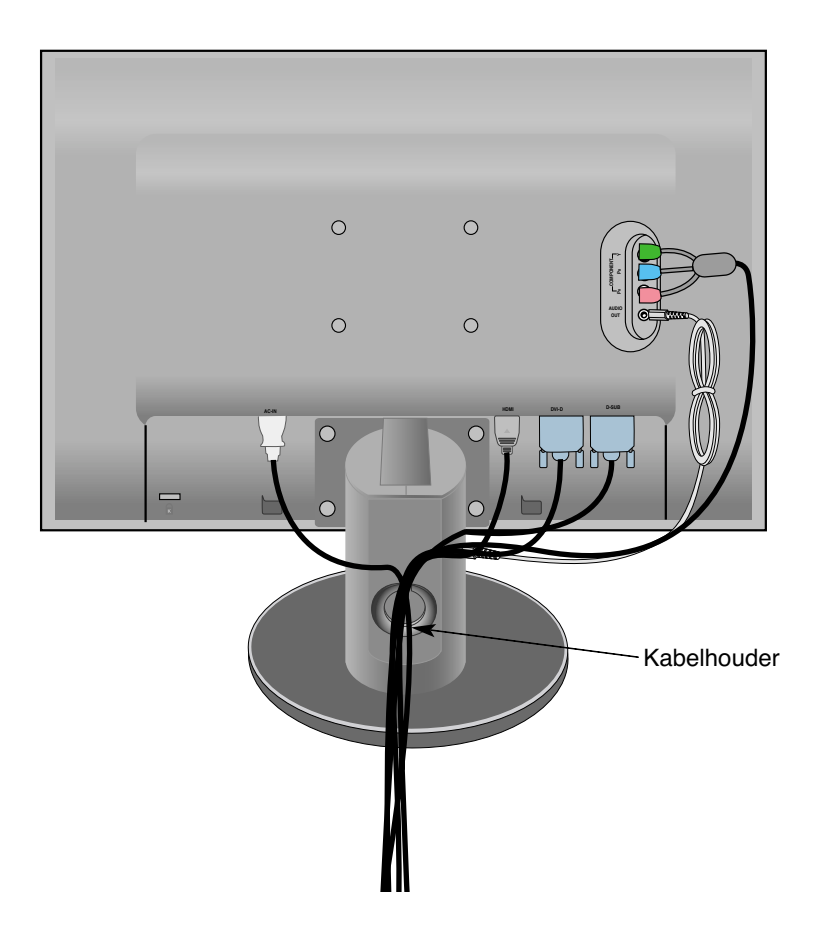

#### Functies van bedieningspaneel

### **Besturingselementen op voorpaneel**

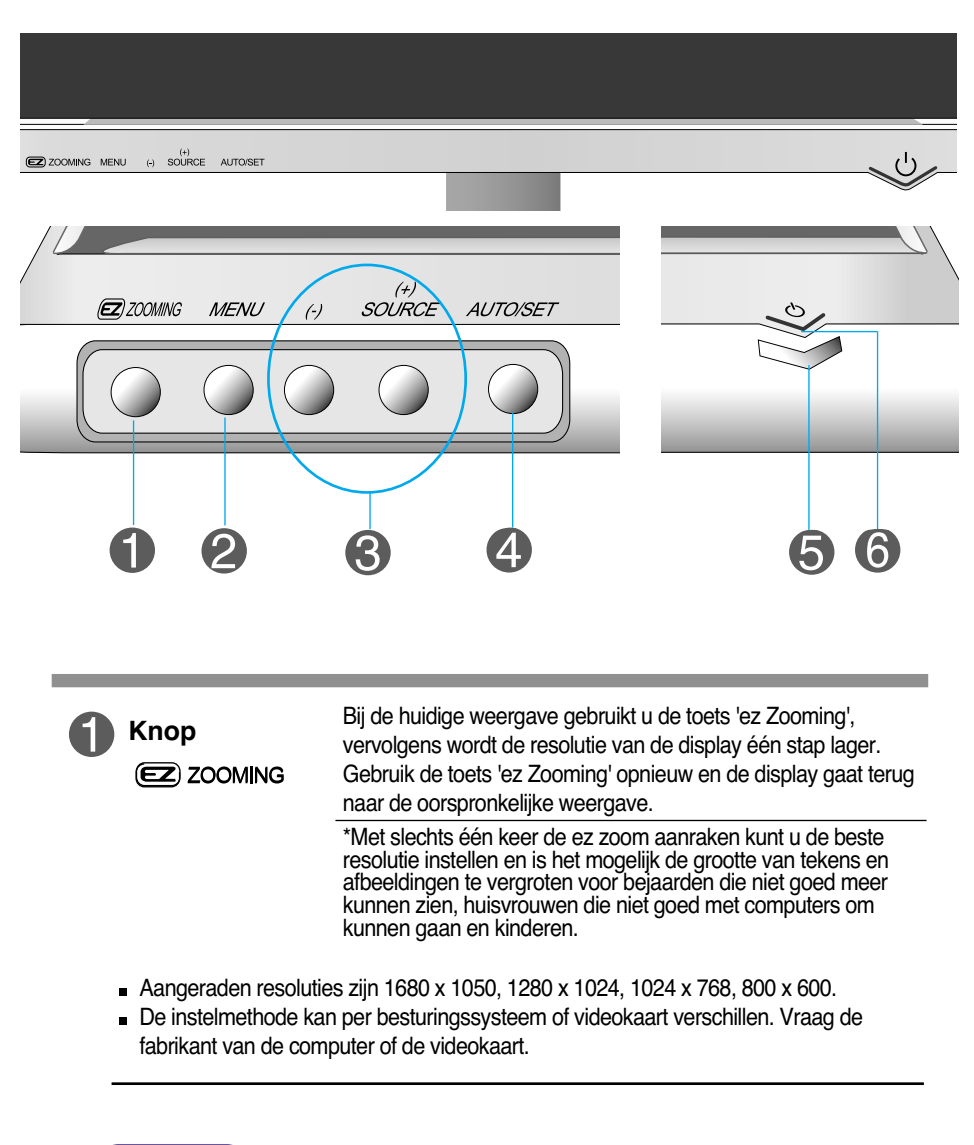

Opmerking Forte Manager werkt niet in de modus HDMI Video.

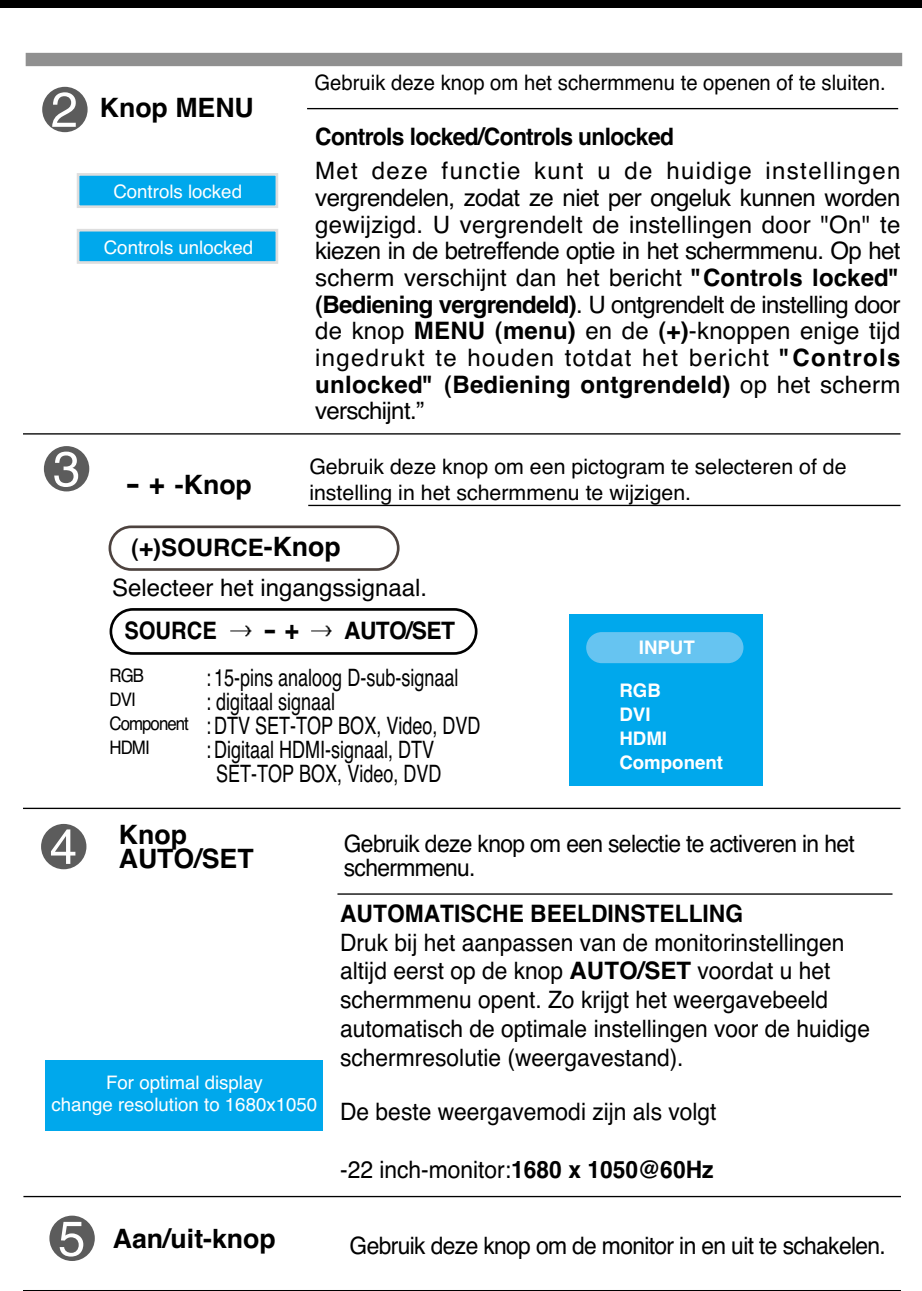

Dit verklikkerlampje licht blauw op wanneer het scherm normaal werkt (Aan-modus). Indien het scherm in de slaapstand (energiespaarstand) staat, wordt de indicator amberkleurig. **Aan/uit-lampje** 

**N13**

#### **Scherminstellingen**

**U kunt het vensterformaat, de vensterpositie en de werkingsparameters van de monitor snel en gemakkelijk aanpassen via het schermmenu. Hieronder vindt u een kort voorbeeld dat u vertrouwd maakt met het gebruik van de besturingselementen. Het volgende gedeelte bevat een overzicht van de beschikbare regelingen en selecties die u met het schermmenu kunt instellen.**

**OPMERKING**

Laat de monitor minimaal 30 minuten stabiliseren voordat u het beeld aanpast.

Ga als volgt te werk om wijzigingen aan te brengen in het schermmenu:

```
MENU \rightarrow - + \rightarrow AUTO/SET \rightarrow - + \rightarrow AUTO/SET \rightarrow - + \rightarrow AUTO/SET \rightarrow MENU \rightarrow MENU
```
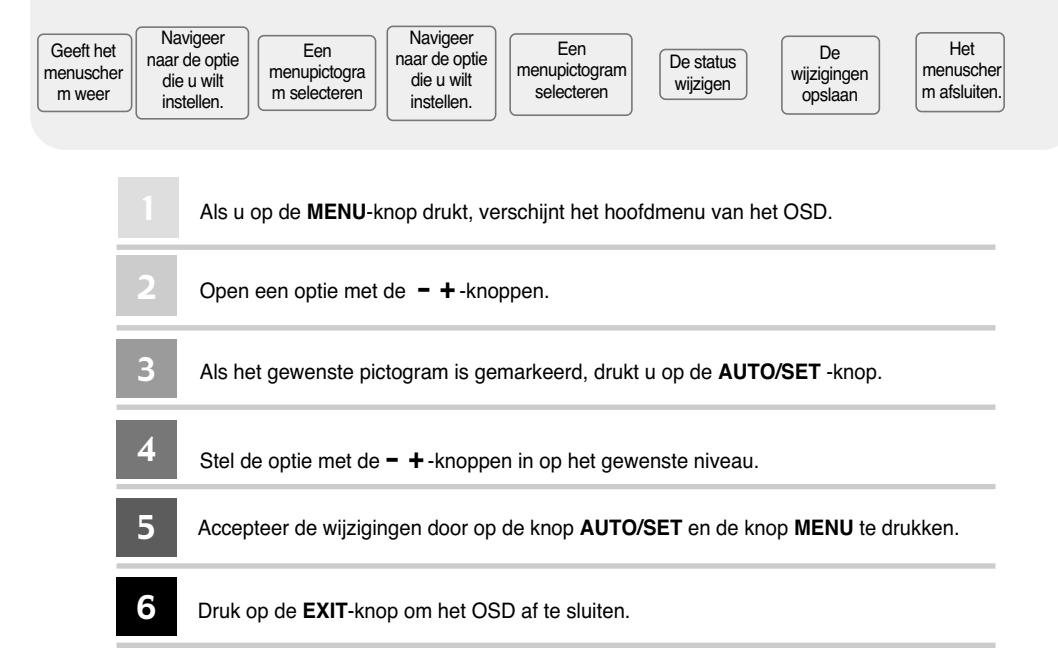

## **OSD (On-Screen display)**

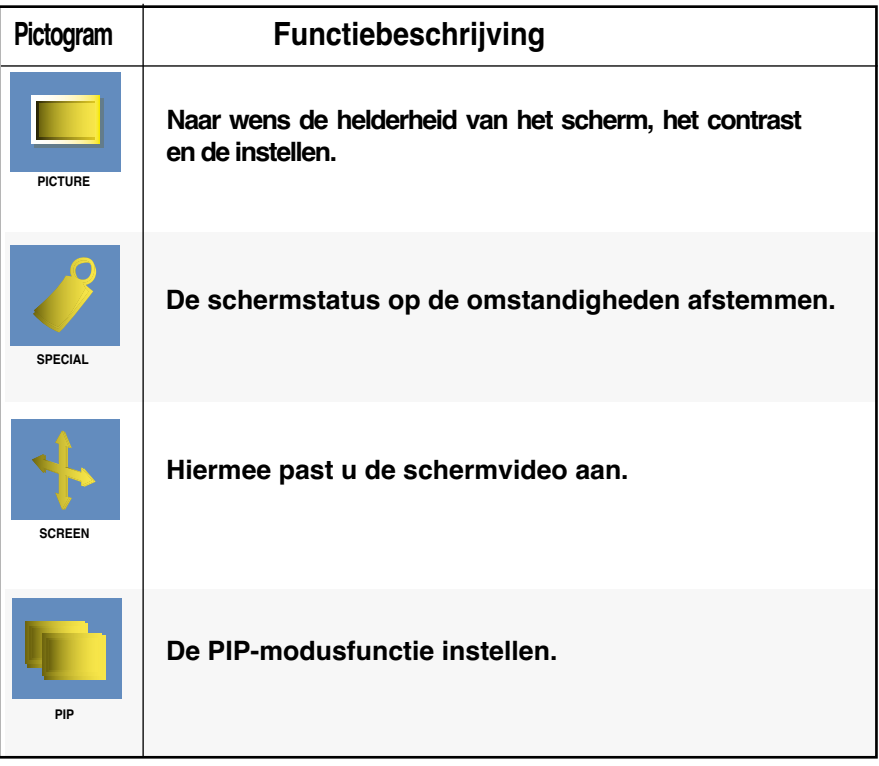

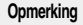

#### **Opmerking OSD (On Screen Display)**

Met de OSD-functie kunt u met behulp van de grafische weergave op eenvoudige wijze de schermstatus instellen.

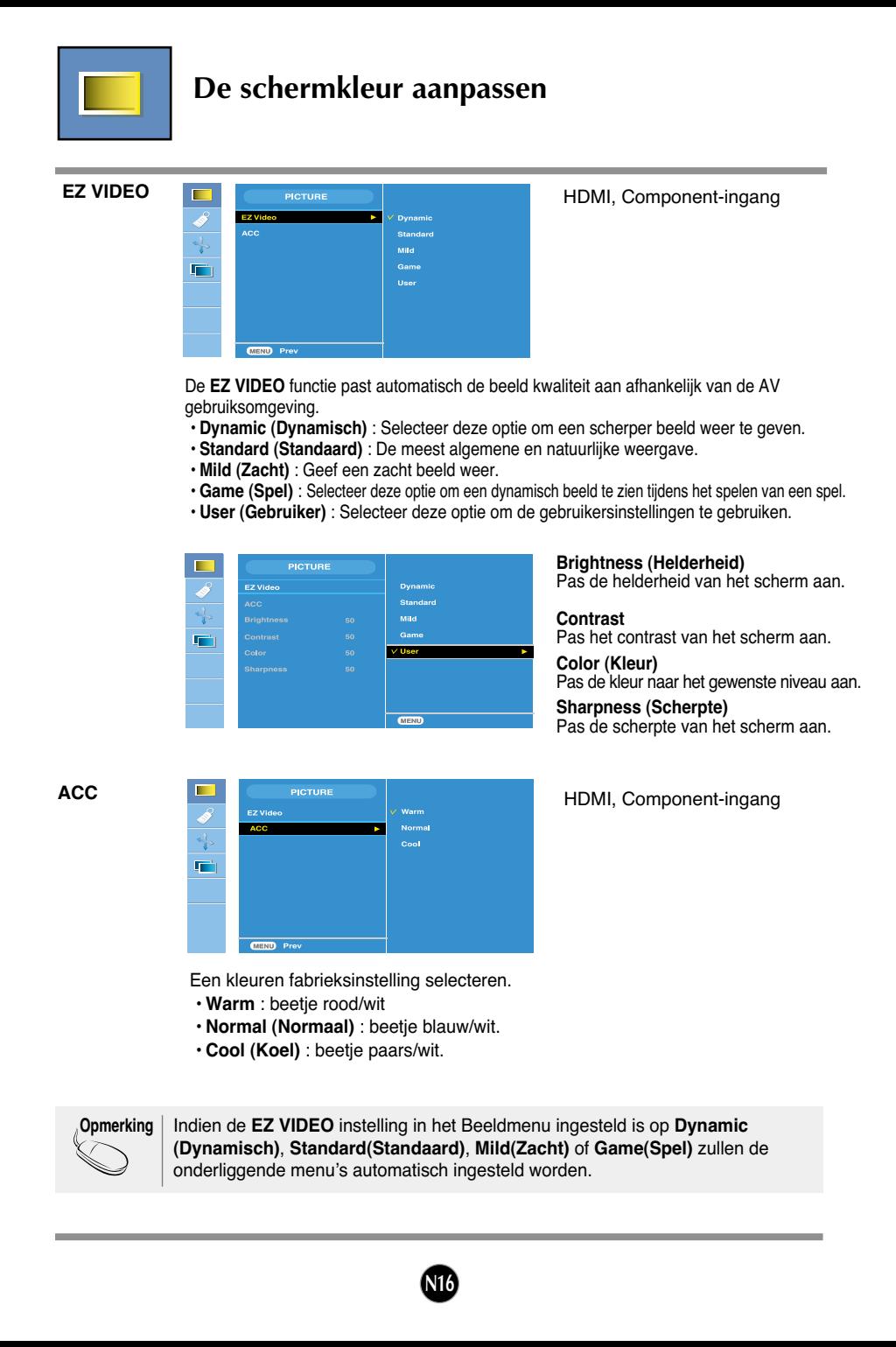

#### Schermmenu - selecteren en aanpassen

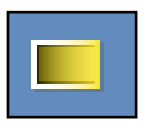

#### **De schermkleur aanpassen**

**CSM**

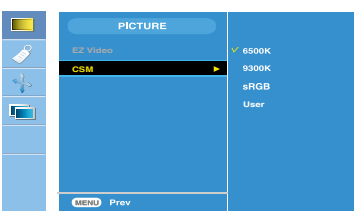

#### Alleen pc

• **6500K/9300K/sRGB** Selecteer een fabriekskleurenset. 6500K: beetje rood/wit 9300K: beetje blauw/wit sRGB: Stel de schermkleur zo in zodat deze overeenkomt met de sRGBstandaardkleurspecificaties. • **User (Gebruiker)** : Selecteer deze optie om de gebruiksinstellingen aan te passen.

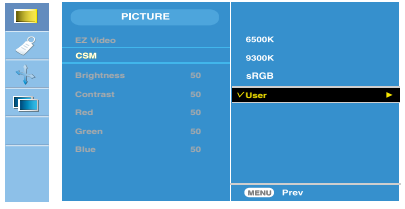

**Brightness (Helderheid):**  past de helderheid van het scherm aan **Contrast** past het contrast van het scherm aan. **Red / Green / Blue (Rood/Groen/Blauw)** Stel uw eigen kleurenniveau's in.

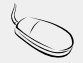

**Opmerking** \* Als HDMI is aangesloten op een set-top box of een ander apparaat zoals een DVD-speler, selecteer dan HDMI PC in de beeldinstellingen in het schermmenu om CSM te starten op 720P @ 60 Hz, 480P @ 60 Hz.

> \* 720P @ 60 Hz, 480P @ 60 Hz is equivalent aan een instelling op de pc van 1280x720 @ 60 Hz, 640x480 @ 60 Hz.

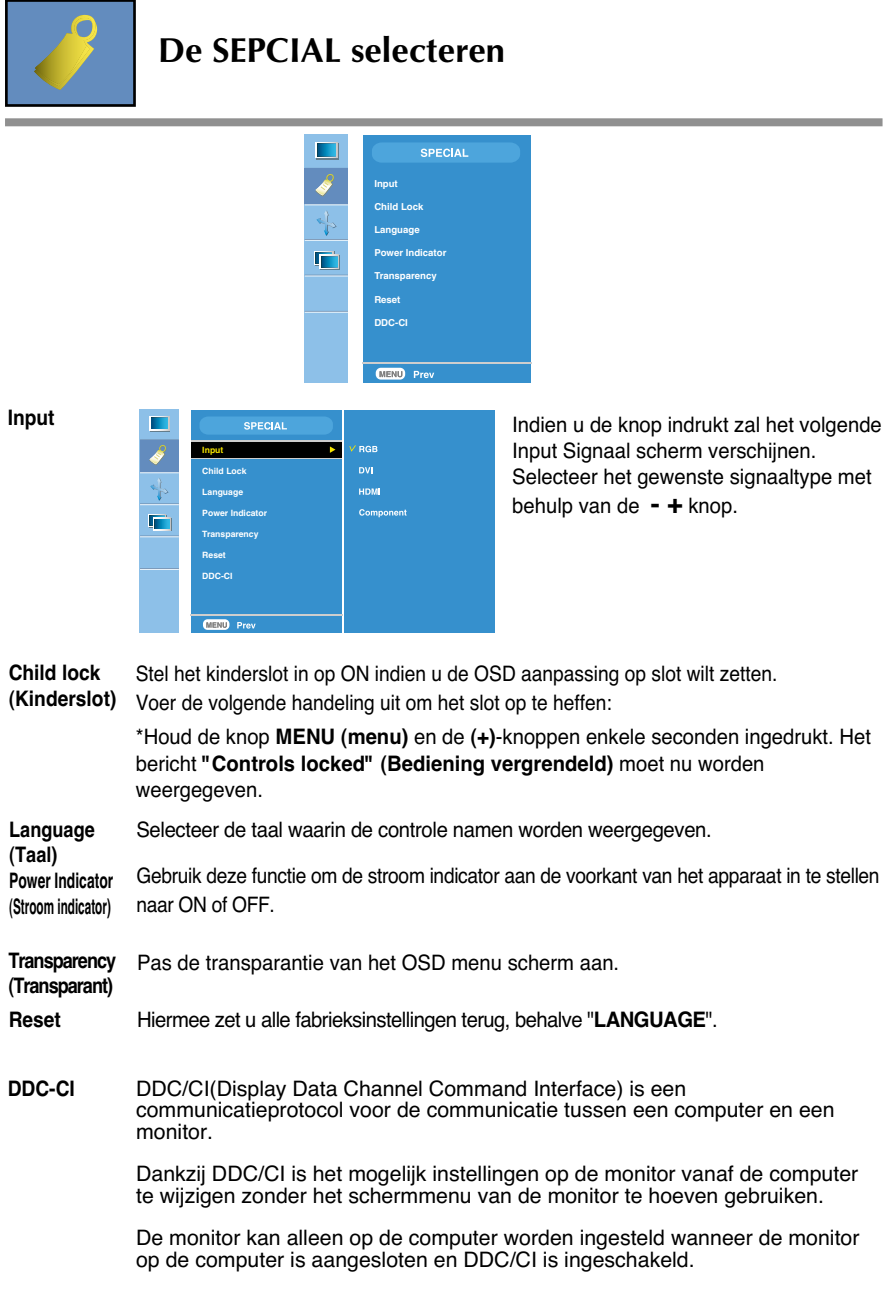

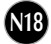

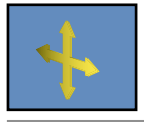

#### **Scherminstellingen**

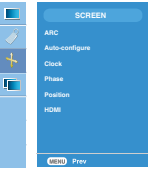

**ARC**

De beeldgrootte van het scherm selecteren.

\* Inhoud van het menu is afhankelijk van type ingangssignaal. ARC wordt ingeschakeld bij Video-signaal maar uitgeschakeld bij 1080i.

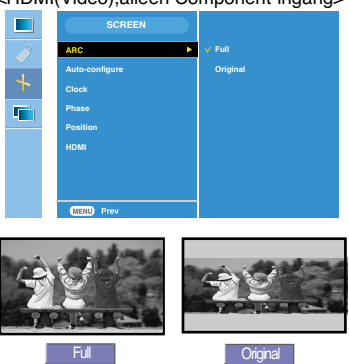

<HDMI(Video),alleen Component-ingang>

Deze functie is alleen geschikt voor analoge signaal input. Deze knop is voor het automatisch aanpassen van de schermpositie, klok en fase. **Auto-Configure (Auto Configuratie)**

- Deze functie is alleen geschikt voor analoge signaal input.Minimaliseer verticale balken of strepen die zichtbaar zijn op de scherm achtergrond. De horizontale beeldgrootte zal ook veranderen. **Clock(Klok)**
- Deze functie is alleen geschikt voor analoge signaal input.Pas de focus van het beeld aan. Dit onderdeel zorgt ervoor dat u horizontale storing kunt verwijderen en het beeld of karakters scherper kunt maken. **Phase(Fase)**

**Opmerking** Als het interliniëringssignaal wordt ingevoerd vanaf het RGB-bronniveau, kunnen de menu's Auto-configure (automatische configuratie), Clock (klok), Phase (fase) niet worden gebruikt.

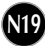

#### Schermmenu - selecteren en aanpassen

**Position (Positie)**

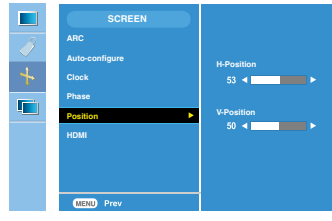

Deze functie is alleen geschikt voor analoge signaal input.Pas de positie van het scherm aan. Druk op de **AUTO/SET** - knop om het submenu voor positie weer te geven.

**H-Position:** Verplaats de beeld positie horizontaal.

**V-Position:**Verplaats de beeld positie verticaal.

#### **HDMI**

Video – Gebruikt wanneer aangesloten op DVD of SET-TOP BOX via HDMI.

**\* Selecteer VIDEO in dit menu als u een videorecorder wilt aansluiten. Als u dit niet doet, kan er ruis zichtbaar zijn aan de beeldranden tengevolge van de verschillen in beeldformaat..**

PC – Gebruikt wanneer aangesloten op pc via HDMI.

**\* Selecteer PC in dit menu als u een pc wilt aansluiten. Als u dit niet doet, kan het beeld te groot zijn voor het PCsub-scherm**

**Opmerking** Als het interliniëringssignaal wordt ingevoerd vanaf het RGB-bronniveau, kunnen de menu's Position (positie) niet worden gebruikt.

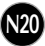

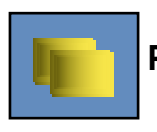

#### **PIP Stand (Meerdere schermen) Functies aanpassen.**

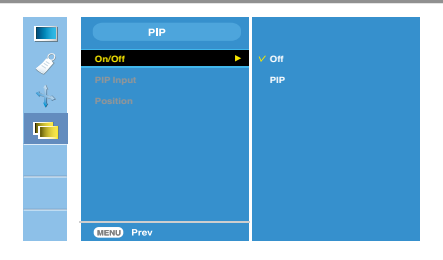

**On/Off (Aan/Uit)**

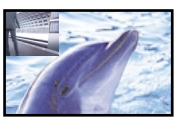

#### **PIP**

Nadat u **PIP** hebt geselecteerd in het menu **PIP On/Off** (PIP aan/uit), kunnen de volgende items in het menu worden aangepast.

**PIP Input** (PIP-ingang) Een ingangssignaal selecteren voor de PIP.

#### **Position**

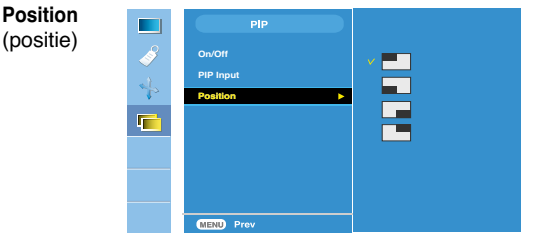

Hiermee regelt u de positie van het PIP-scherm.

**\* Onderstaande tabel geeft de beschikbare opties voor het afstemmen van het hoofd- en subscherm.**

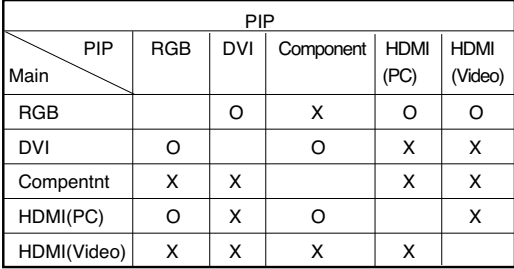

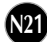

**Controleer het volgende voordat u een beroep doet op de technische ondersteuning.**

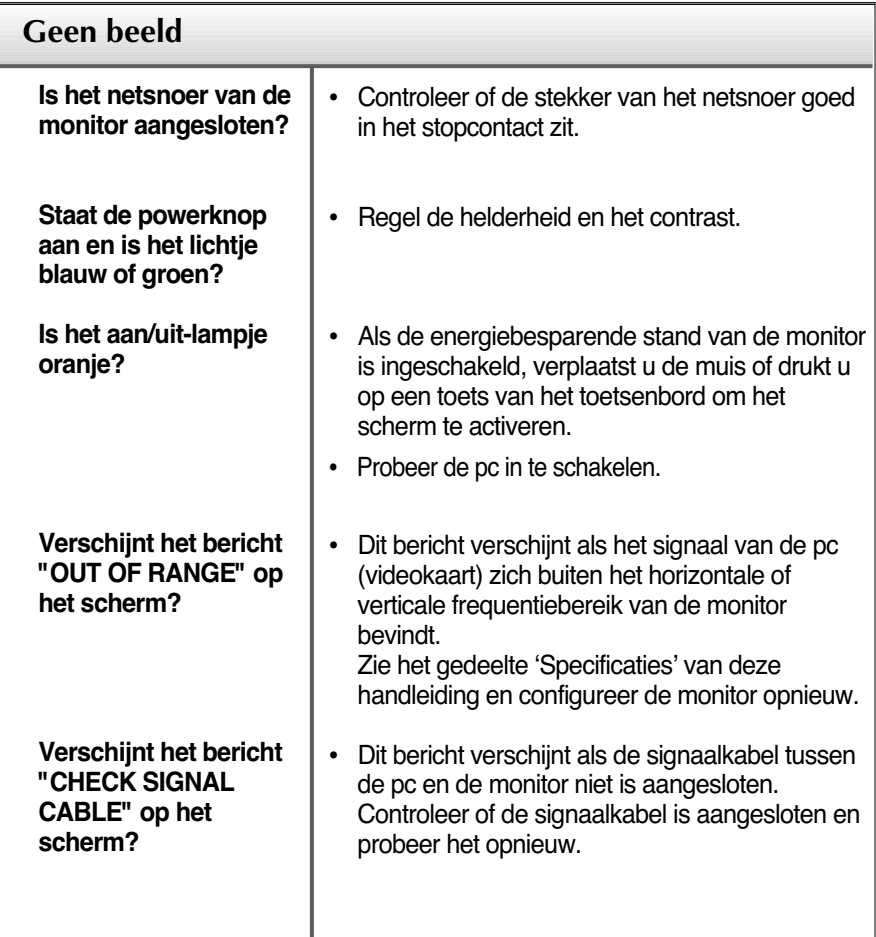

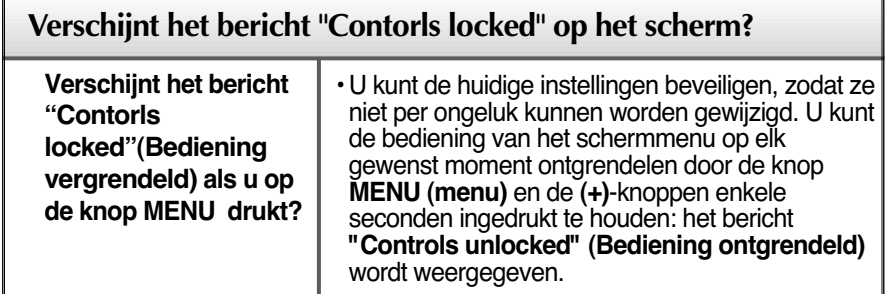

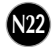

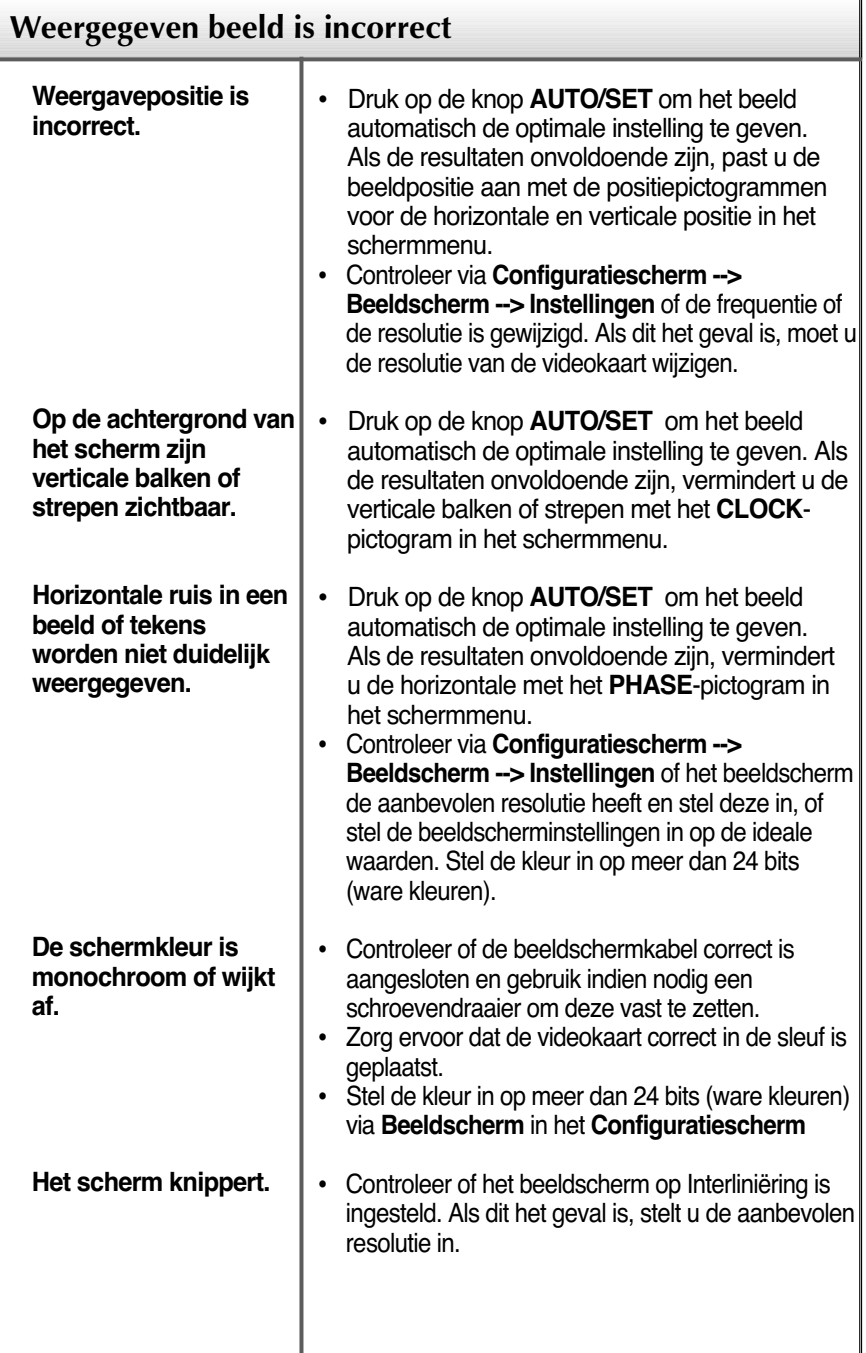

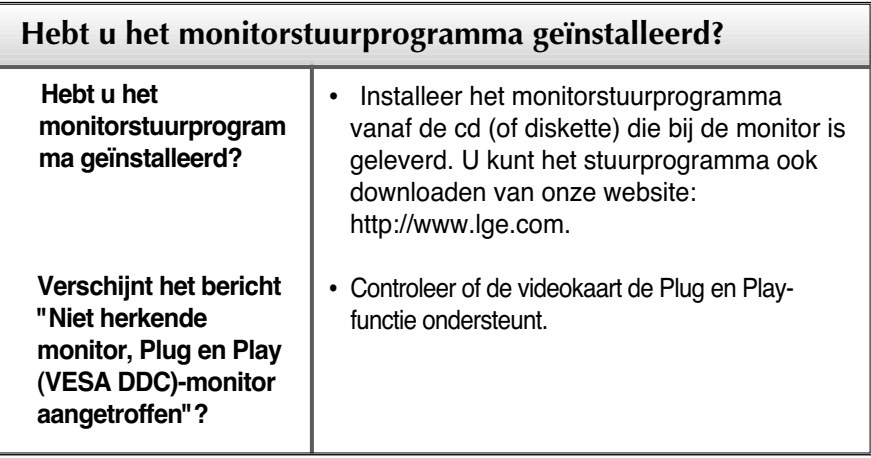

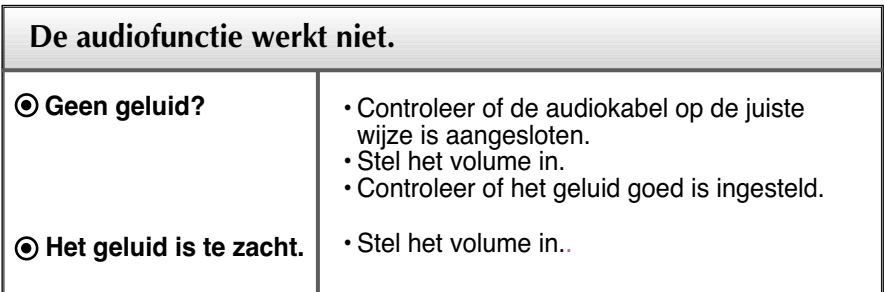

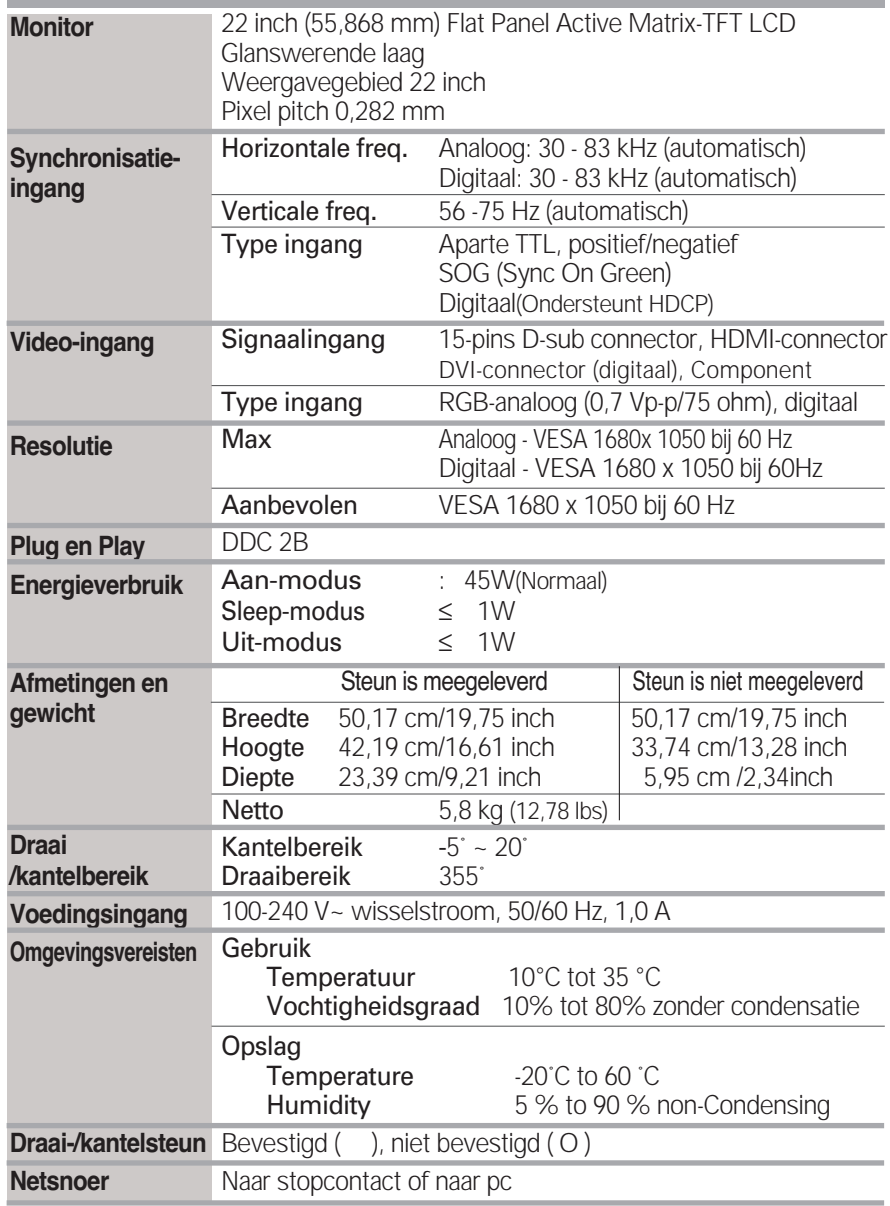

#### **OPMERKING**

De informatie in dit document kan zonder voorafgaande kennisgeving worden gewijzigd.

#### **PC INPUT vooraf ingestelde waarden (resolutie)**

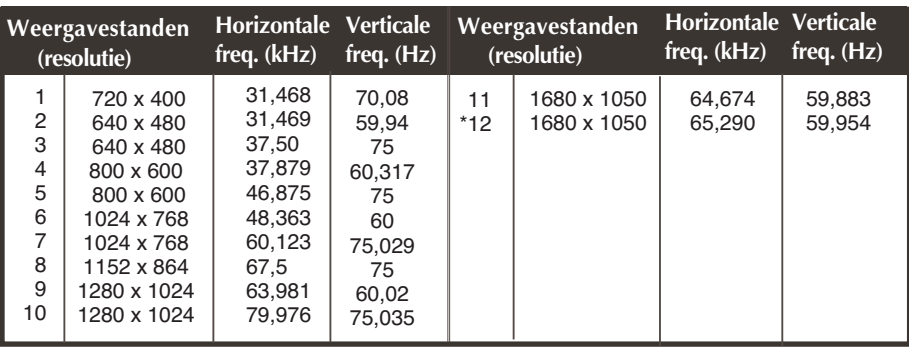

\* Recommend Mode

#### **HDMI-videoingang**

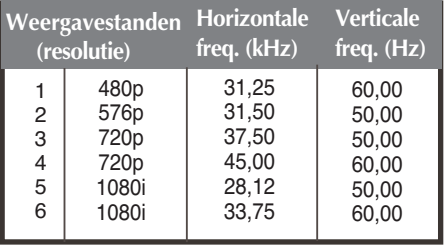

#### **Component-videoingang**

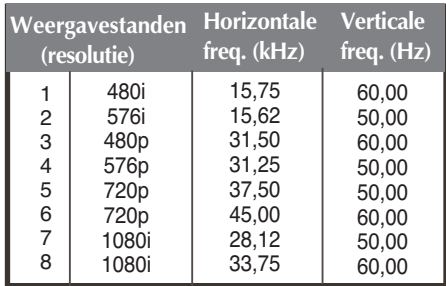

#### **Indicator**

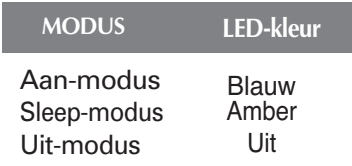

## Specificaties

#### **HDMI-type, pintoewijzingen**

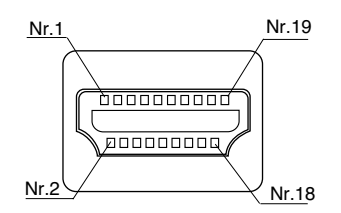

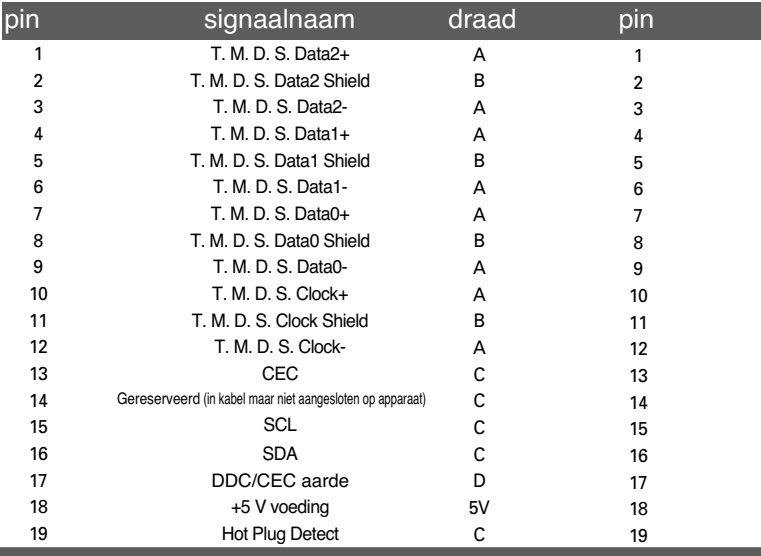

T. M. D. S. (Transition Minimized Differential Signaling)

**Deze monitor voldoet aan de montagespecificaties voor de VESAnorm.**

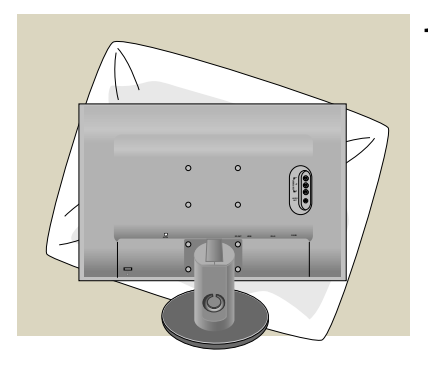

**1.** Als u het product met het scherm naar beneden neerlegt, leg er dan een zachte doek of kussen tussen om beschadigingen te voorkomen.

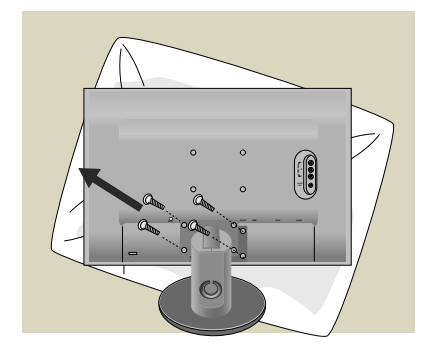

- **2.** Scheidt de de boven- en onderkant van de steun met behulp van een schroevendraaier
- **3.** Monteer de VESA-standaard Stand Base (monitorsteun).

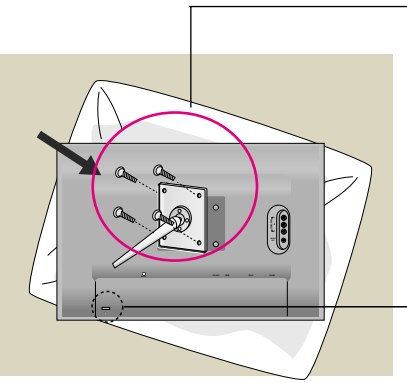

#### **VESA-muurbevestiging**

Aangesloten op een ander object (staand en wandmodel. Bij deze monitor kan een VESAmontagehouder worden gebruikt. **Deze dient dan wel apart te worden aangeschaft.**) Meer informatie vindt u in de handleiding voor de VESA muurbevestiging.

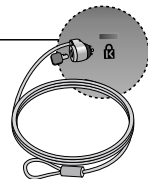

**Kensington-beveiligingssleuf** Bevestigd aan een beveiligingskabel (te koop in de meeste computerwinkels)

# **Digitally yours**

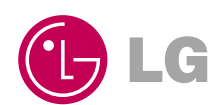